#### The Root Bridge Election

- **B** Because Spanning Tree selects paths pointing towards the root bridge, it acts as a centre point of the LAN
- Best practice is to ensure a pair of high-end core switches are selected as the 1<sup>st</sup> and 2<sup>nd</sup> most preferred Root Bridge

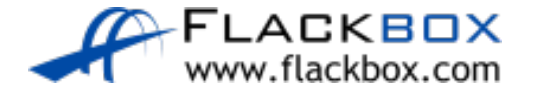

## The Root Bridge Election

- You can manipulate the Root Bridge election by setting Bridge priority  $\bigcirc$
- The default value is 32768, with the lowest number being most  $\bullet$ preferred
- In the case of a tie the switch with the lowest MAC address will be selected
- This is liable to be the oldest switch $\bigcirc$

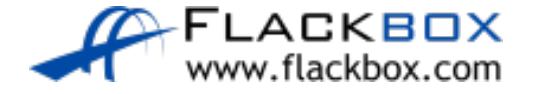

- All switches are left with the default Bridge Priority in this example
- The switch with the lowest MAC address becomes the Root Bridge  $\bullet$
- This is the old switch in the warehouse
- It has low bandwidth links and limited CPU and memory

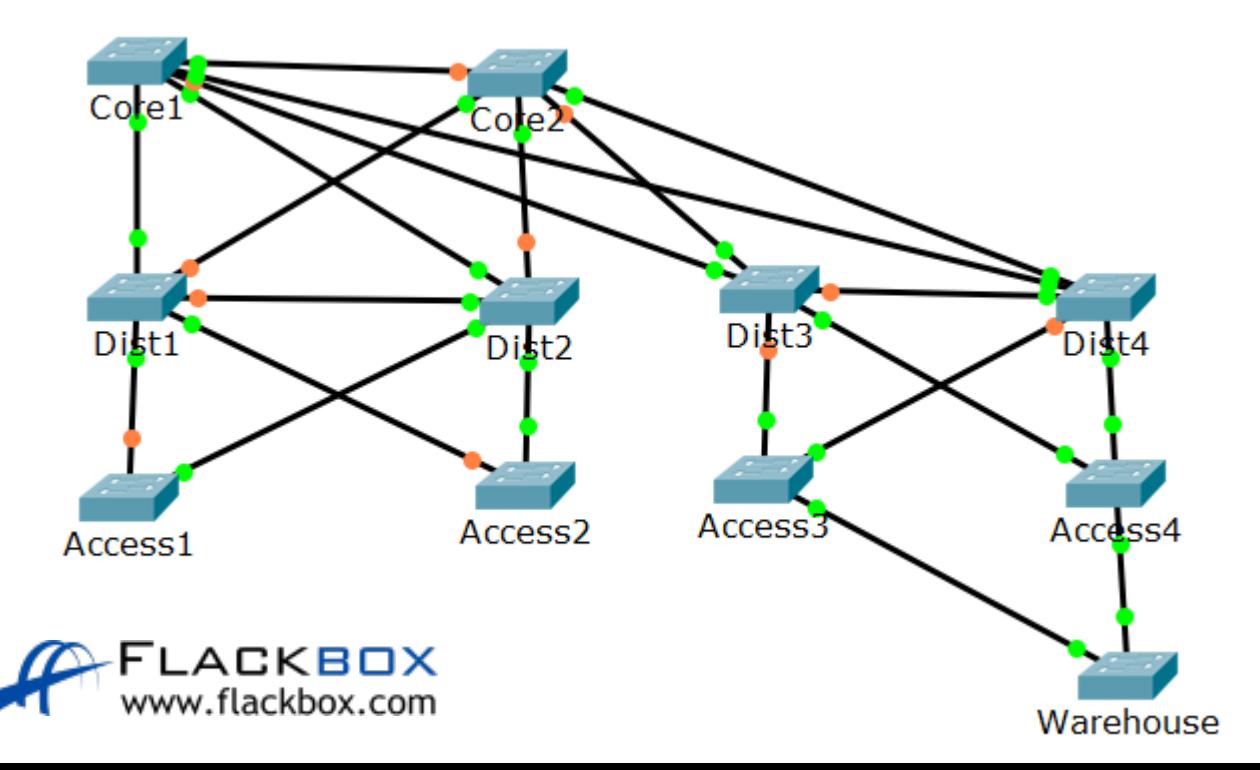

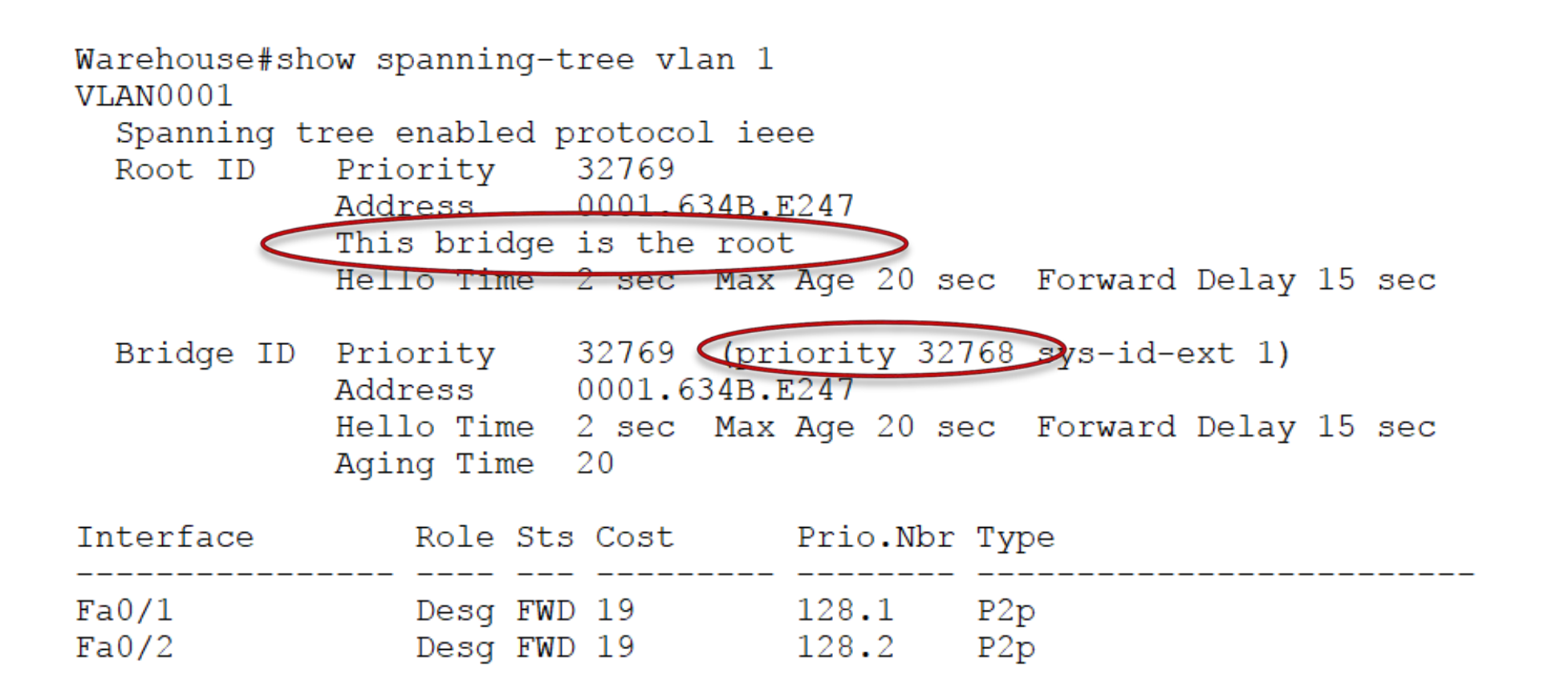

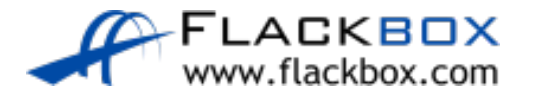

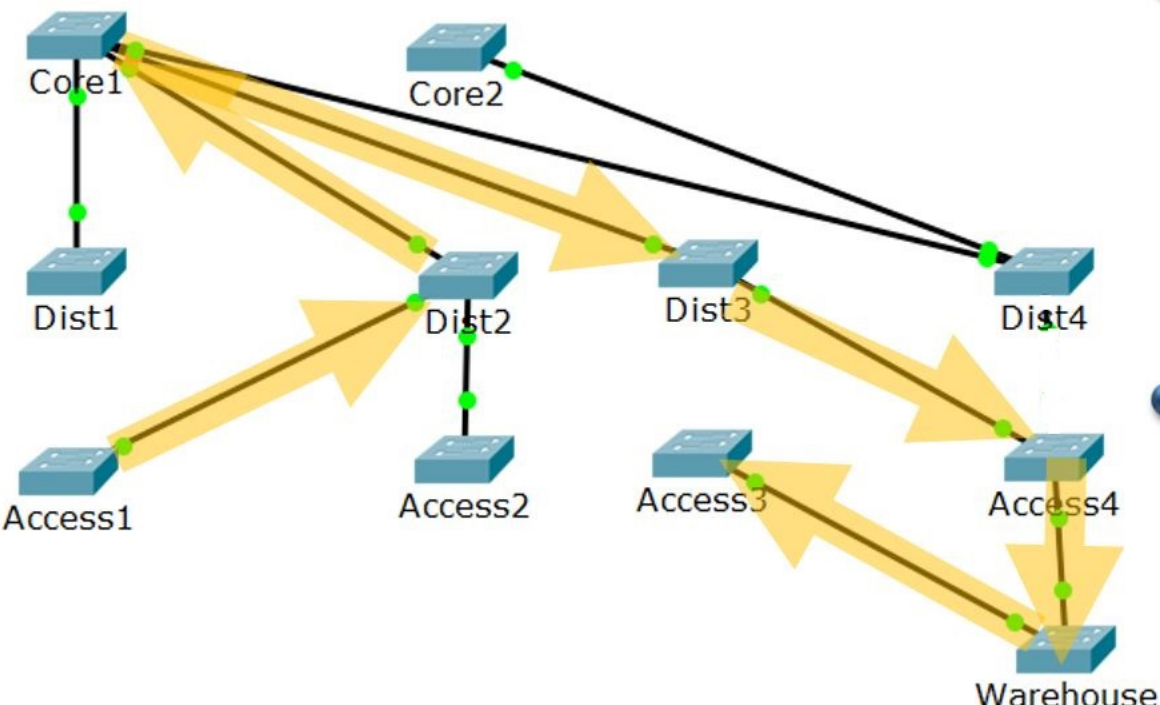

- Traffic from a PC connected to Access1 to another PC connected to Access3 goes along the path Acc1 >  $Dist2 > Core1 > Dist3 > Acc4 >$ Warehouse > Acc3
- This is 7 hops, including through the old switch in the warehouse

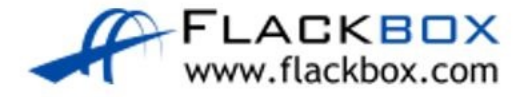

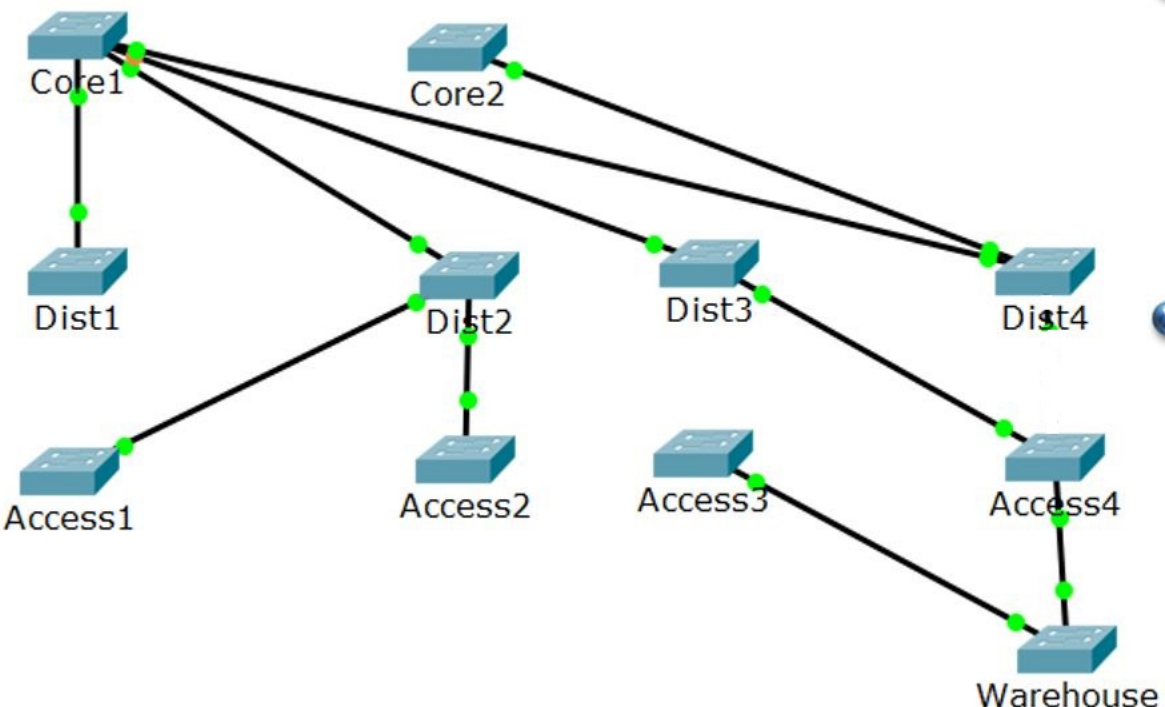

- All traffic between different pairs of distribution switches will go over an indirect path and transit the old switch in the warehouse
- **•** This is likely to congest its links, CPU and RAM and will lead to suboptimal performance

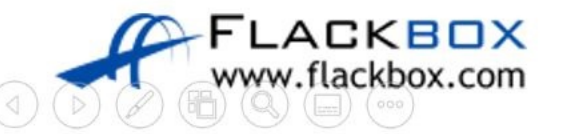

## Root Bridge Primary Configuration

Core1(config)#spanning-tree vlan 1 root primary

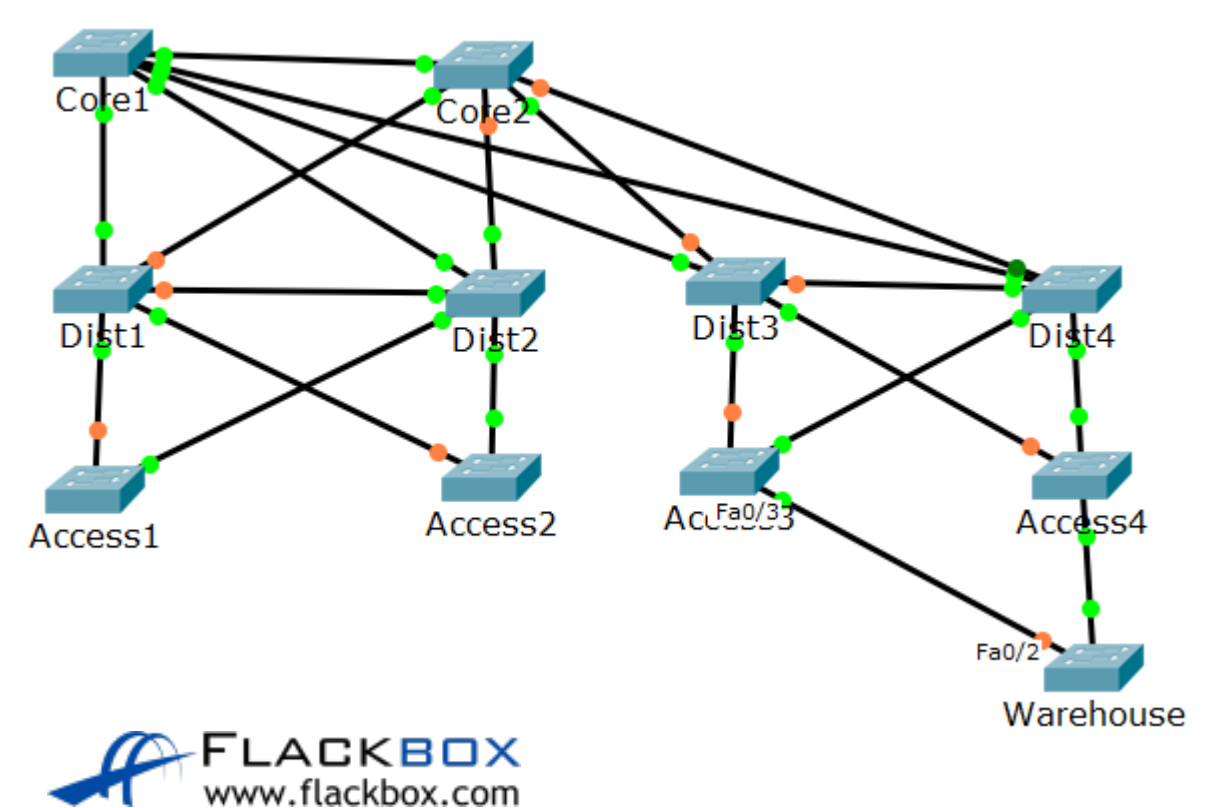

- Configures the Core1 switch to be the Root Bridge
- **This will set a Bridge Priority of** 24576

#### Root Bridge Primary Verification

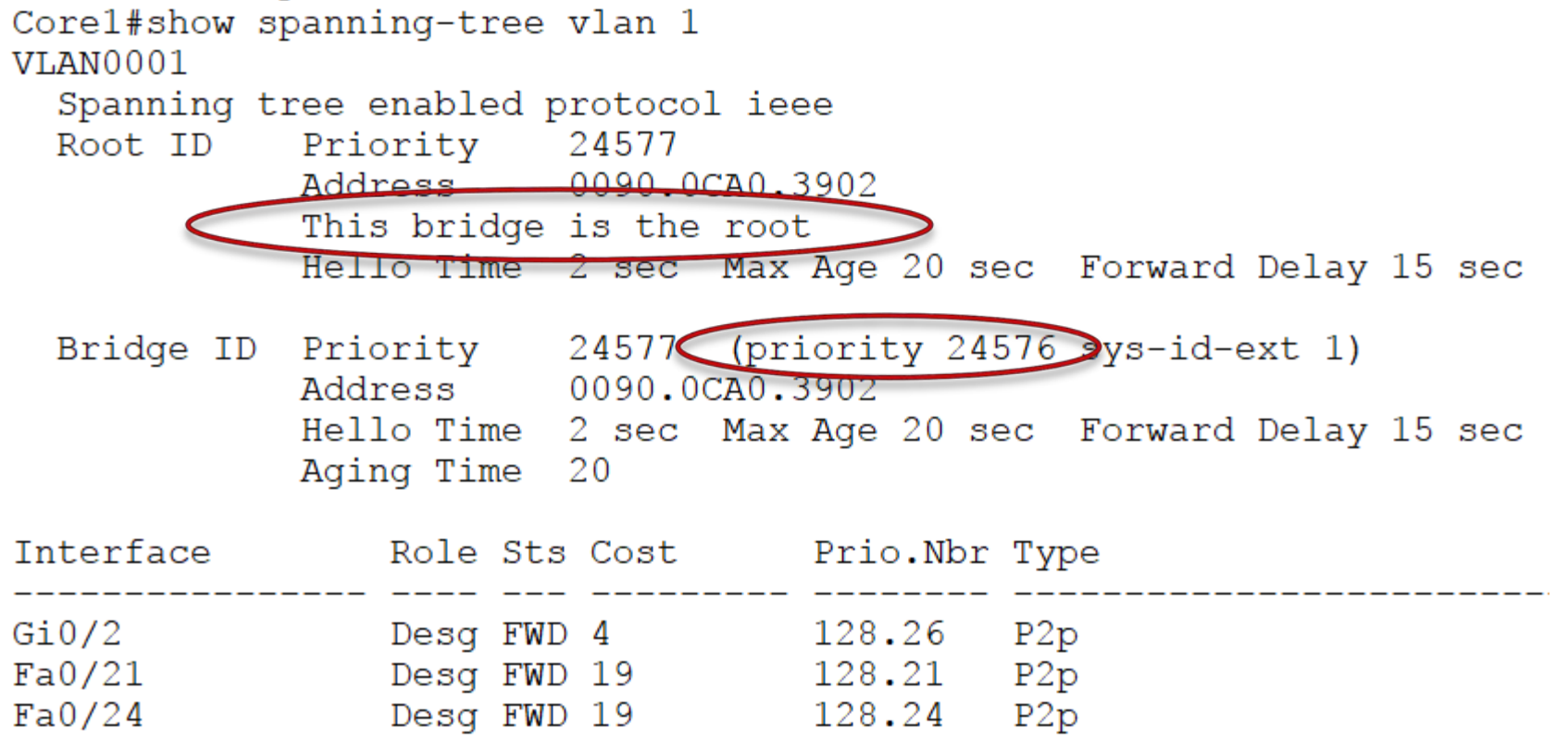

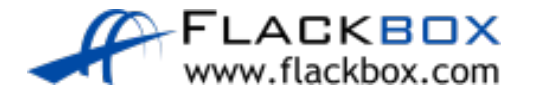

## Optimal Root Bridge

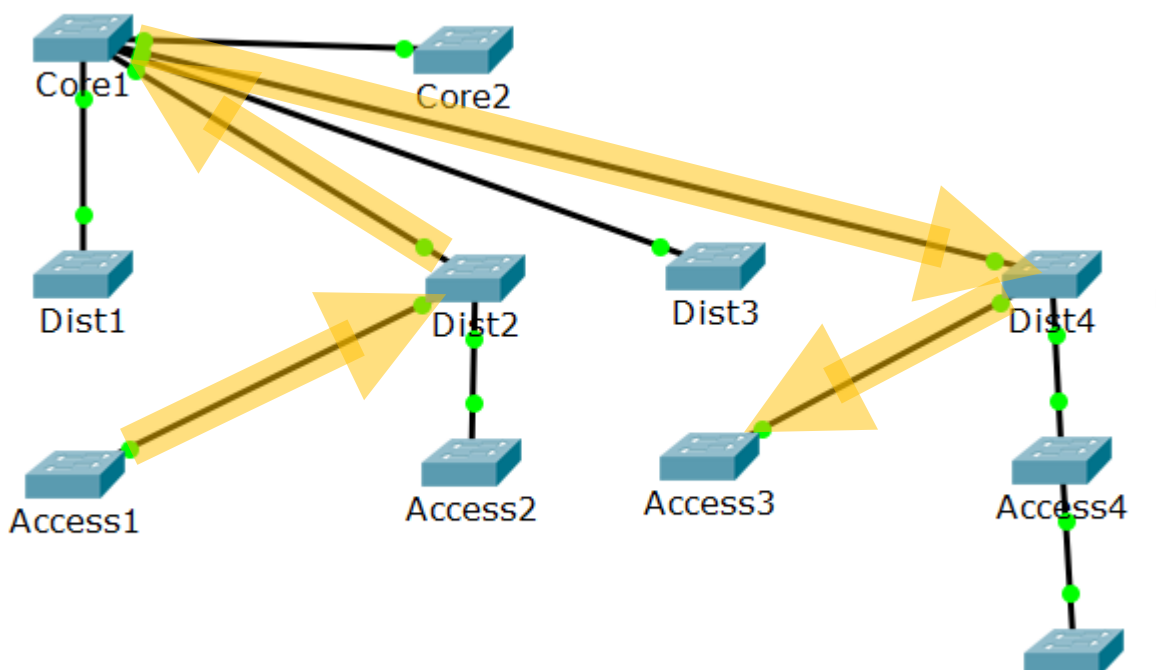

Warehouse

- Traffic from a PC connected to Access1 to another PC connected to Access3 goes along the path Acc1 >  $Dist2 > Core1 > Dist4 > Acc3$
- **•** This is 5 hops along the most direct path through the core

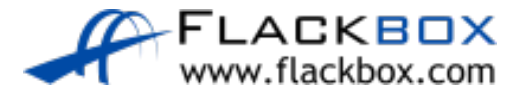

## Root Bridge Failover

- **If the Core1 switch fails, we want to ensure traffic still goes through** the most direct centralised path
- We need to configure Core2 to be next most preferred as the Root Bridge

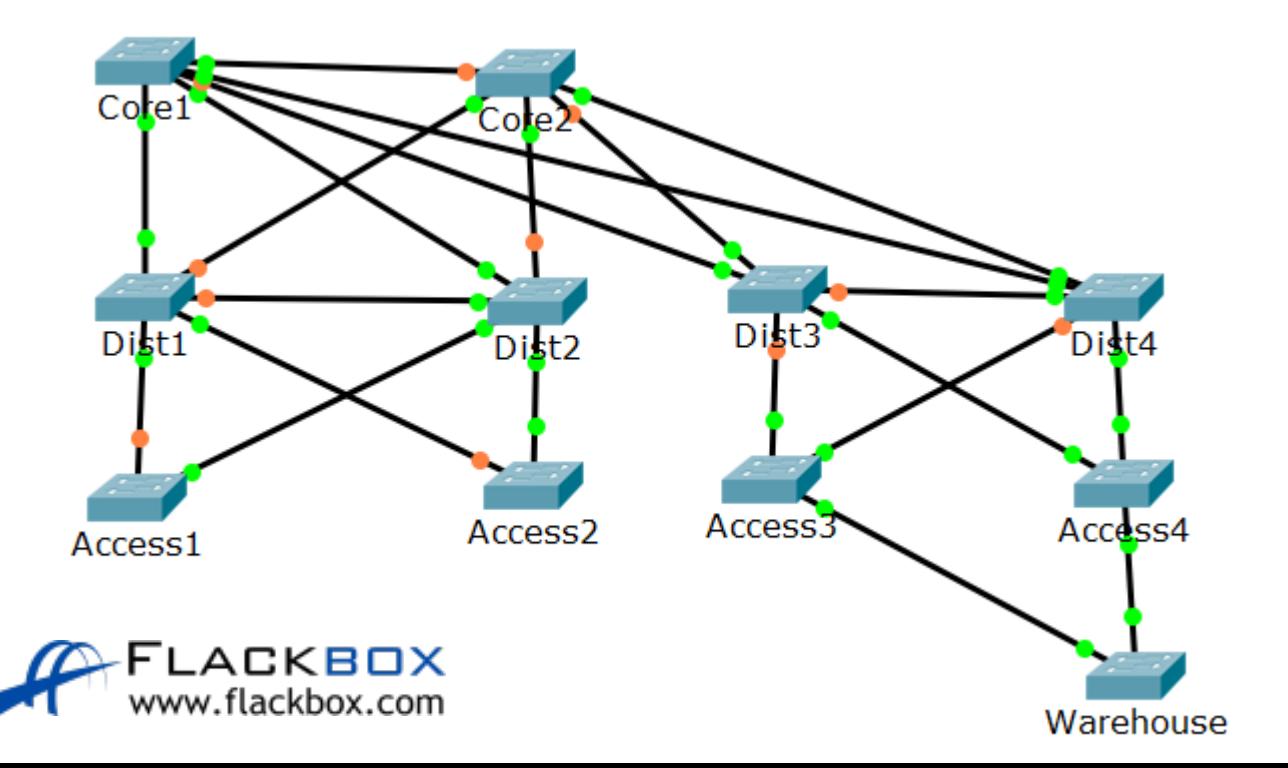

## Root Bridge Secondary Configuration

Core2(config)#spanning-tree vlan 1 root secondary

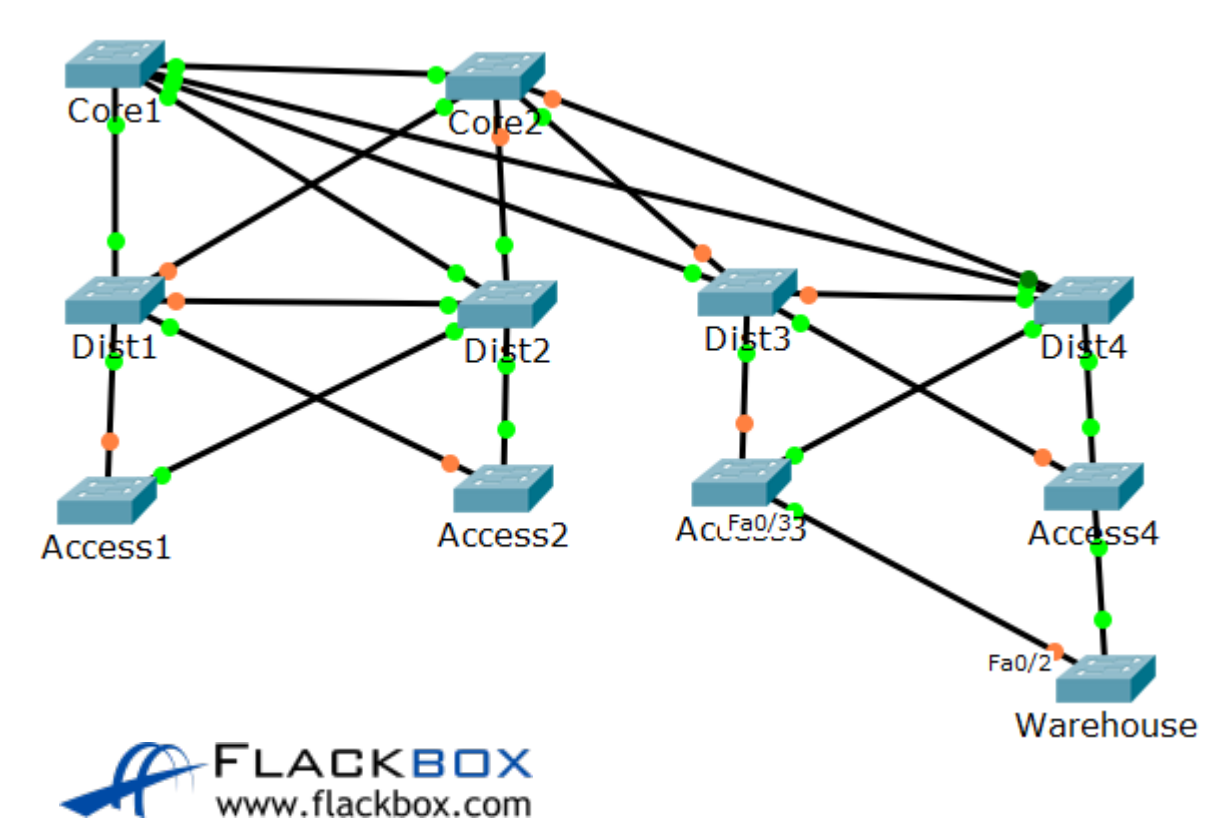

- Configures the Core2 switch to be the next most preferred Root Bridge after Core1
- **This will set a Bridge Priority of** 28672

# Root Bridge Secondary Verification

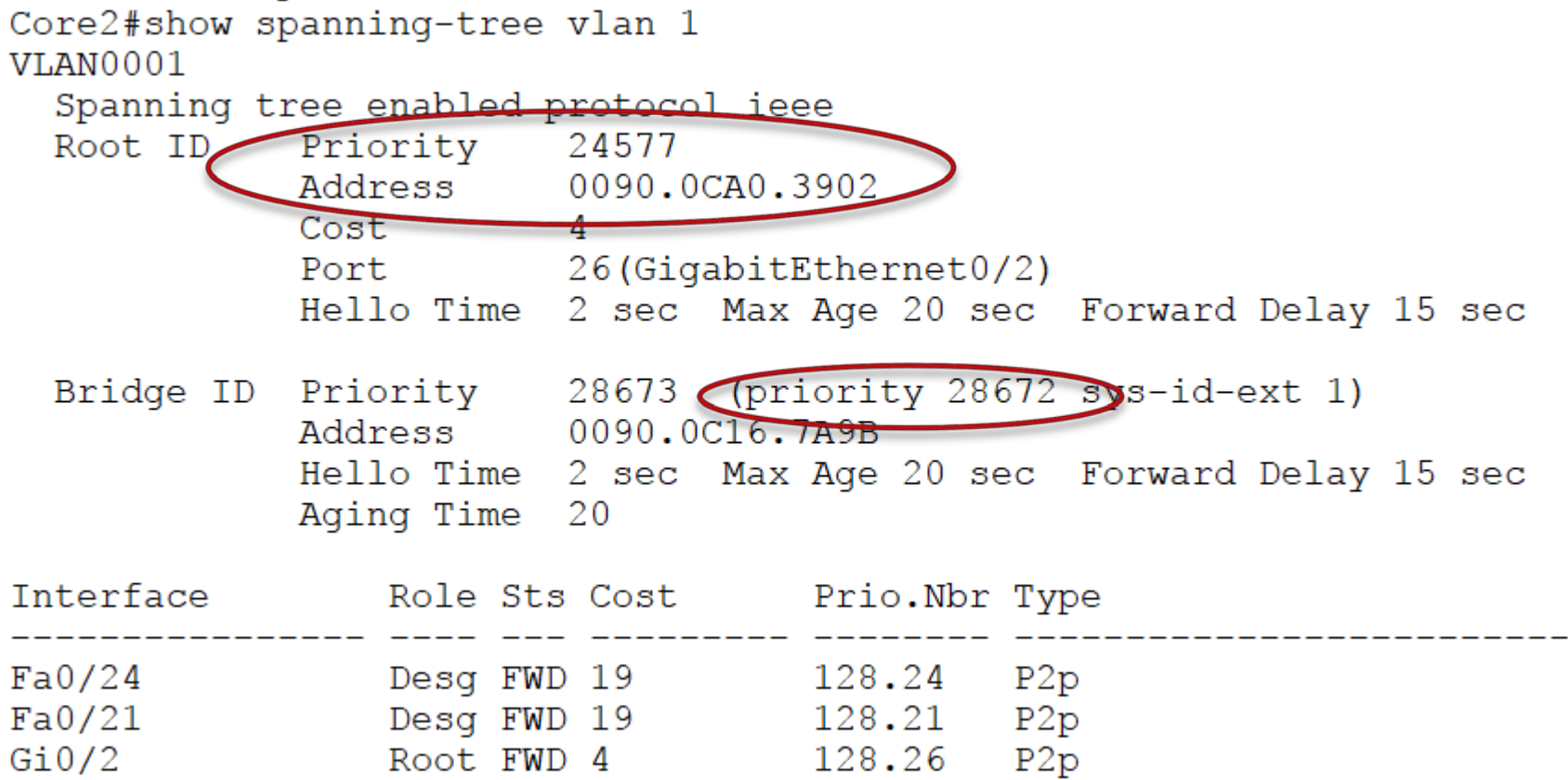

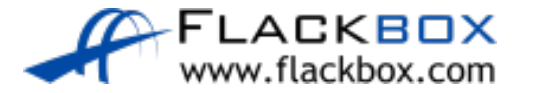